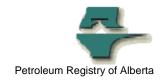

## **Registry Alert**

## Changes for USAs setting up Roles and Facilities for Users.

| Release/Revision Date | Location of Change in this Document | Comment         |
|-----------------------|-------------------------------------|-----------------|
|                       |                                     |                 |
| July 07, 2005         |                                     | Initial Release |

Audience: User Security Administrators

**Purpose:** This alert informs USA's of new functionality in how the User

Security Administrator (USA) sets up roles and assigned facilities

for new users.

**Background:** In the past, when a new user assumed the role and facilities of

another user, the USA would have to enter all data (roles and

facilities) for the new user.

**Key Principles:** As of July 7, 2005, USAs will be able to take the roles and

responsibilities of an existing user and copy them to another user (new or existing). This is especially useful for companies where

there are numerous changes to staff assignments.

## How-To make the change

- The USA selects the existing user they wish to transfer the roles and facilities from.
- Click the "Save As" button on the personal information screen, which will open a user information pop-up window where the new/existing user's information can be created or changed.

NOTE: There are two methods that can be used to create/change this user information, depending on whether or not the user acquiring the new

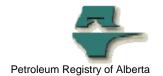

- 1. The USA can use the "Select" button to choose an existing user and make the necessary changes by copying the original user's role and facility assignments to this user.
  - There will be a request to validate changes when the OK button is clicked, and if changes pass the validation rules, this user will now have all the roles and facility assignments of the original user.
  - Before overwriting this user's original roles and facility assignments, the system will ask the USA to confirm change.
  - If confirmed, the original role-facility link for this user will be deleted and a link for the new user information will be added.
- 2. The USA would enter the pertinent information for a new user who did not have previous access to the Registry
  - If the changes pass the validation rules, a new user will be created with all the roles and facility assignments of the original user.

Note: The Registry Training System Module 2.4 will be updated to include examples of this new functionality.

More information:

Please contact the Registry Service Desk.

# (403) 297-6111 # 1-800-992-1144

E-mail petroleumregistry.energy@gov.ab.ca